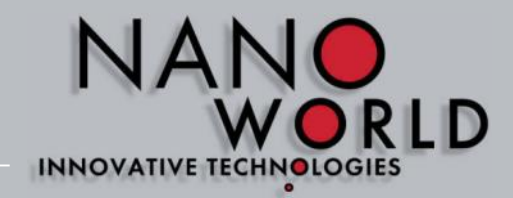

# DRLD **INNOVATIVE TECHNOLOGIES**

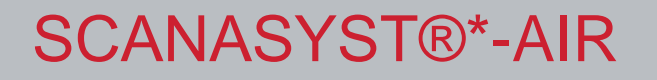

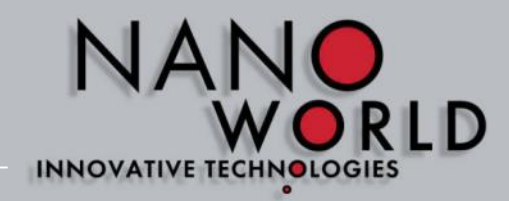

- Load Experiment ScanAsyst®\* in Air
- Mount probe into probe holder

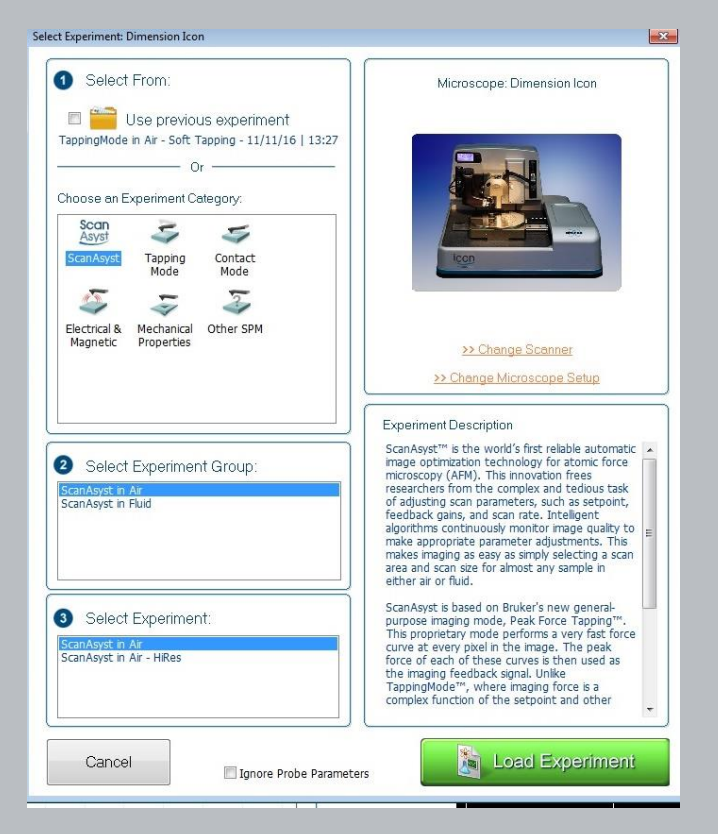

# SCANASYST®\*-AIR

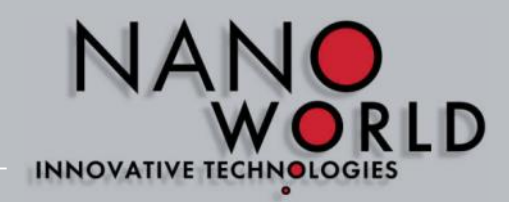

#### **How to measure? Procedure on Bruker software**

1) Setup Setup 2) Load Probe Navigate Probe Type select: Engage  $\leq$  Scan ScanAsyst®\*-Air  $\sqrt{2}$  Ramp

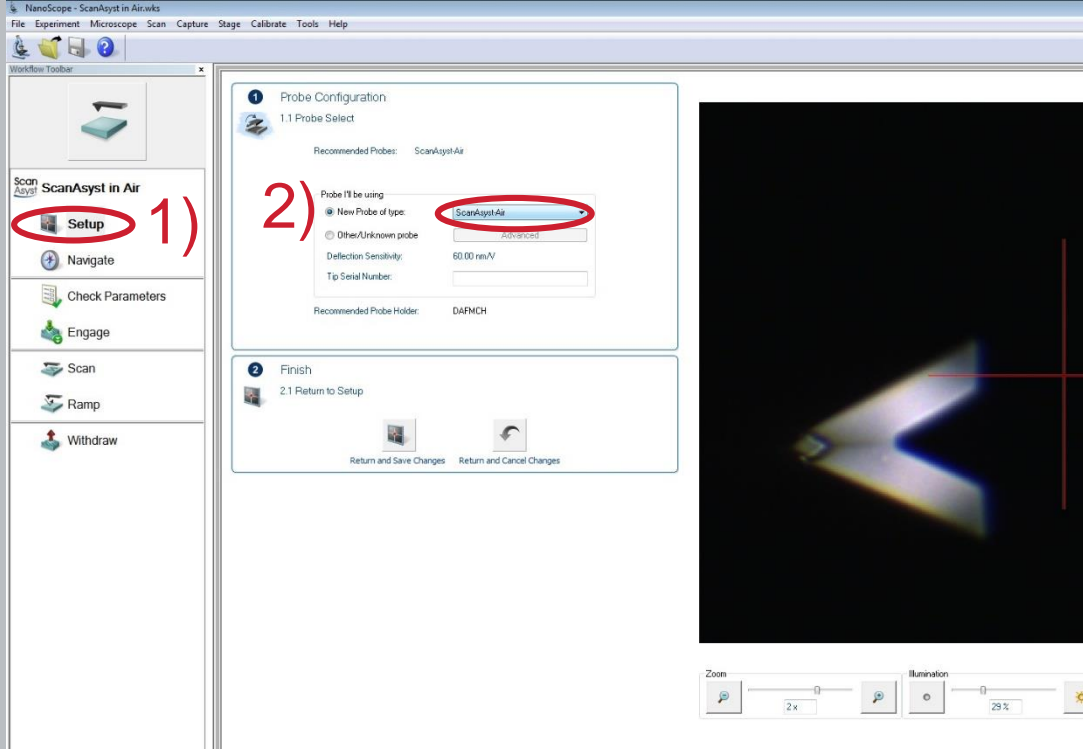

# SCANASYST®\*-AIR

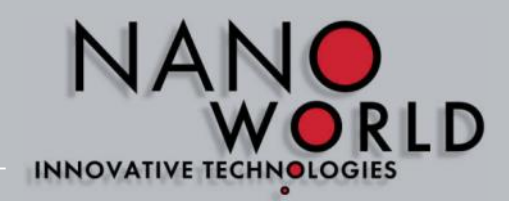

## **How to measure? Procedure on Bruker software**

- 1) Setup
- 3) Adjust laser on cantilever
- 3) Maximise sum signal

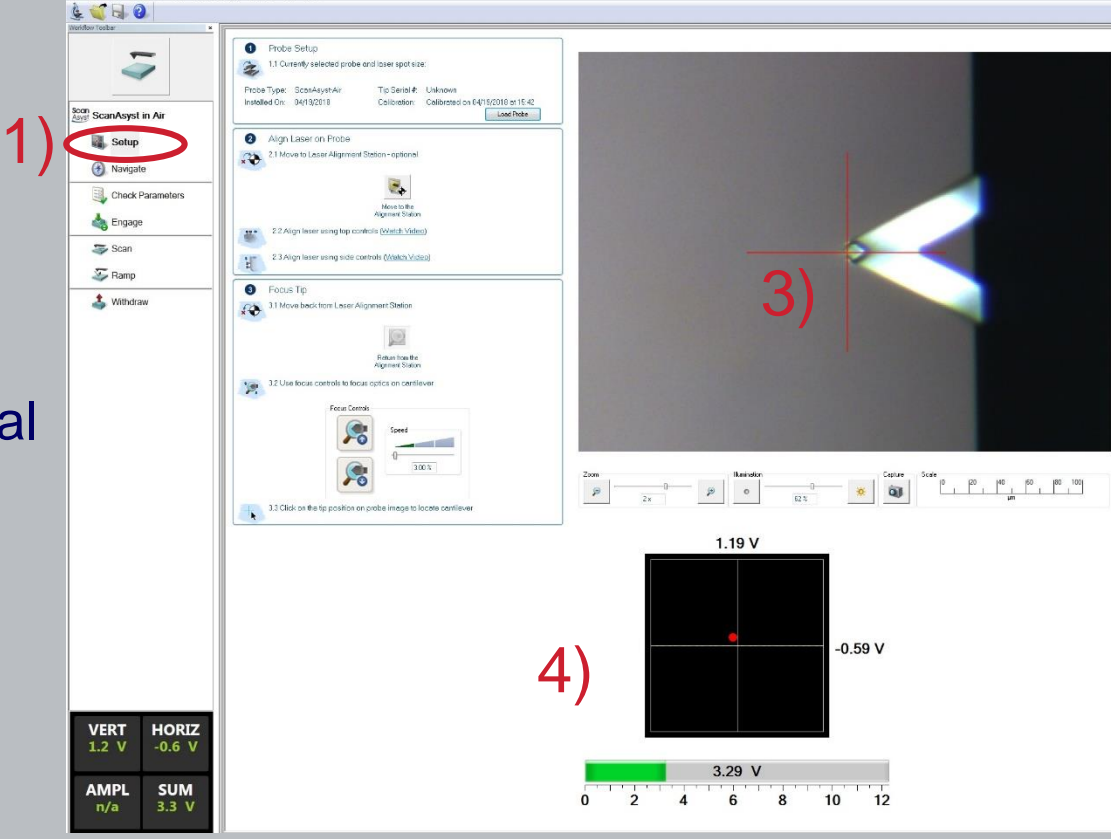

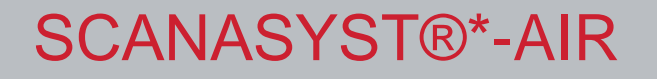

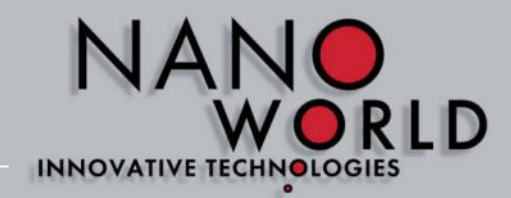

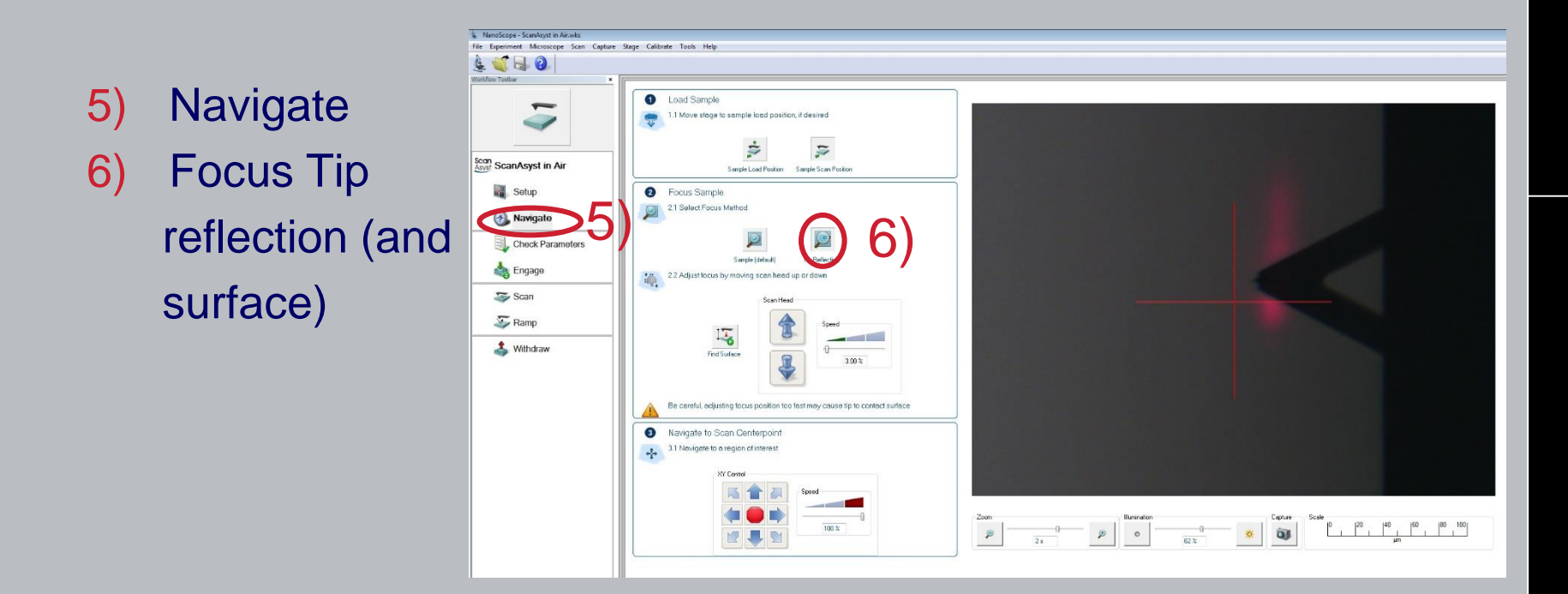

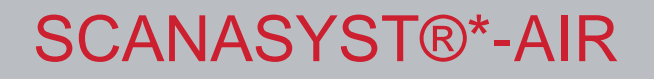

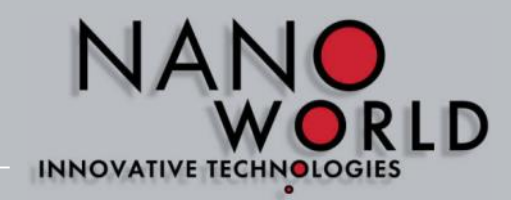

- 7) Check parameters
- 8) Ajust scan size

Don't change any other parameters!

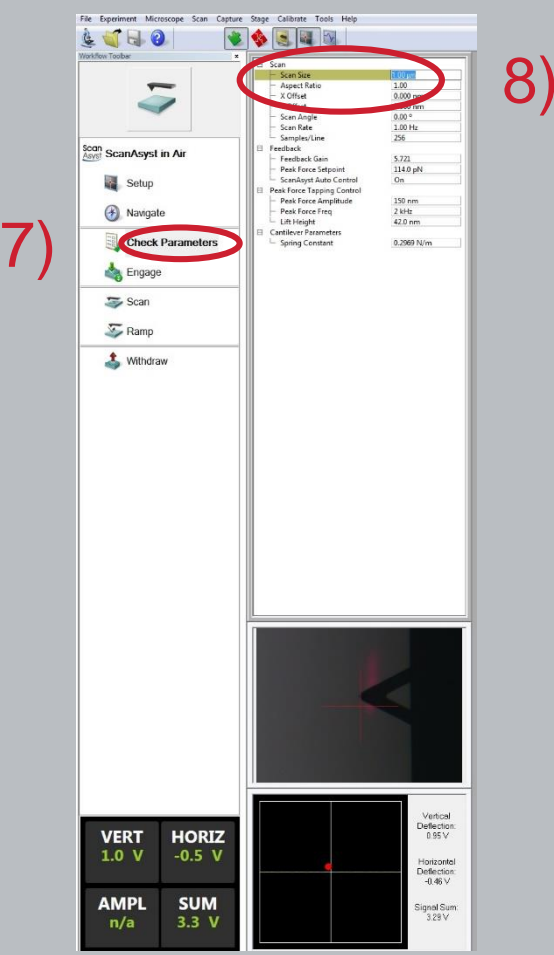

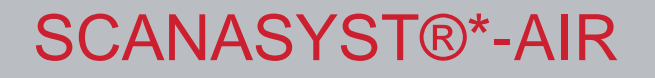

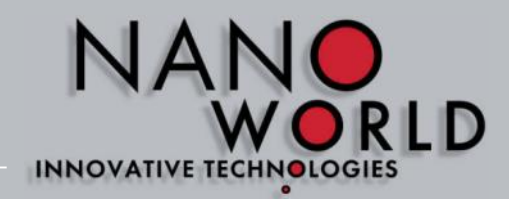

9) Engage

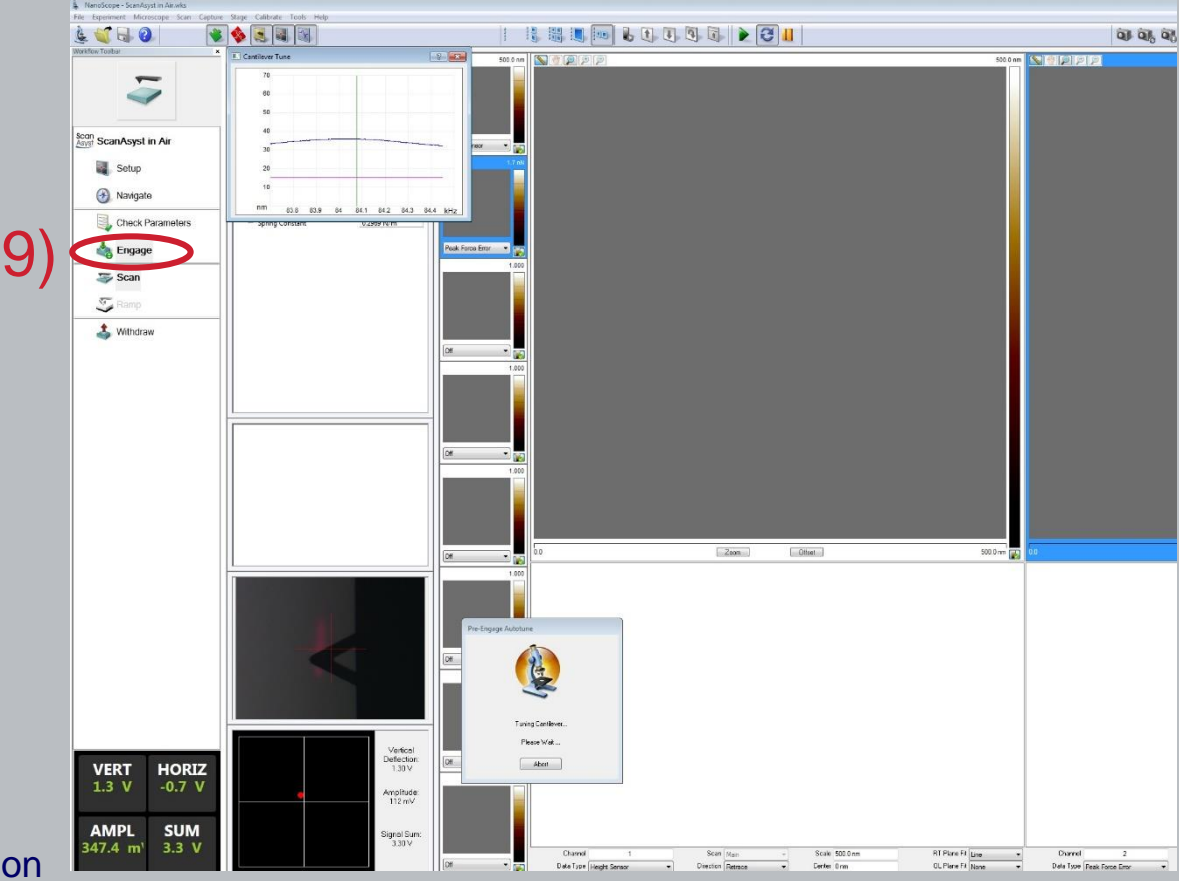

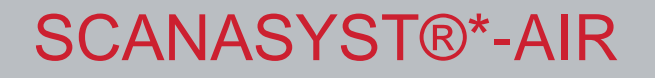

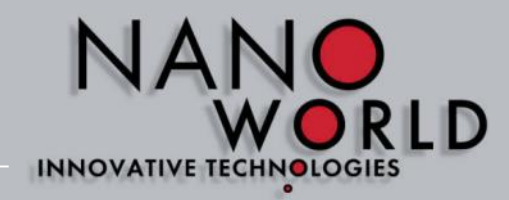

Scan, ev. adjust scan size and save picture

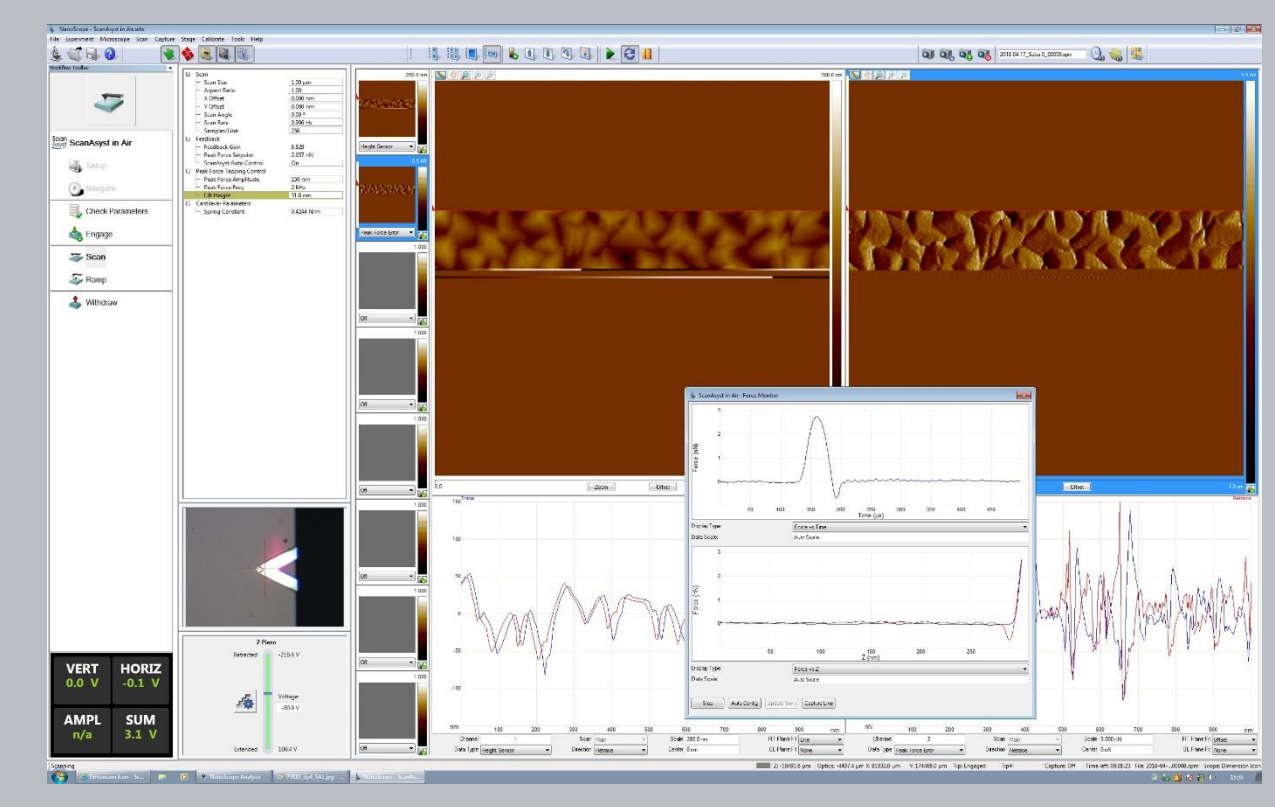